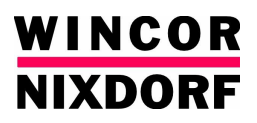

# **System BEETLE /i8 V**

 **Operating Manual**

Linux™ is a registered trademark of Linus Torvalds Pentium™ is a registered trademark of the Intel Corporation MS-DOS™, Windows 95™, Windows 98™, Windows NT™, Windows 2000™, Windows XP™ and Windows CE™ are registered trademarks of the Microsoft Corporation BEETLE™ is a registered trademark of Wincor Nixdorf GmbH & Co. KG

Copyright© Wincor Nixdorf GmbH & Co. KG, 2006

The reproduction, transmission or use of this document or its contents is not permitted without express authority.

Offenders will be liable for damages.

All rights, including rights created by patent grant or registration of a utility model or design, are reserved.

Delivery subject to availability; technical modifications possible.

# **BEETLE /i8 V**

### **System**

**Operating Manual**

Edition Oct 2006

# **Contents**

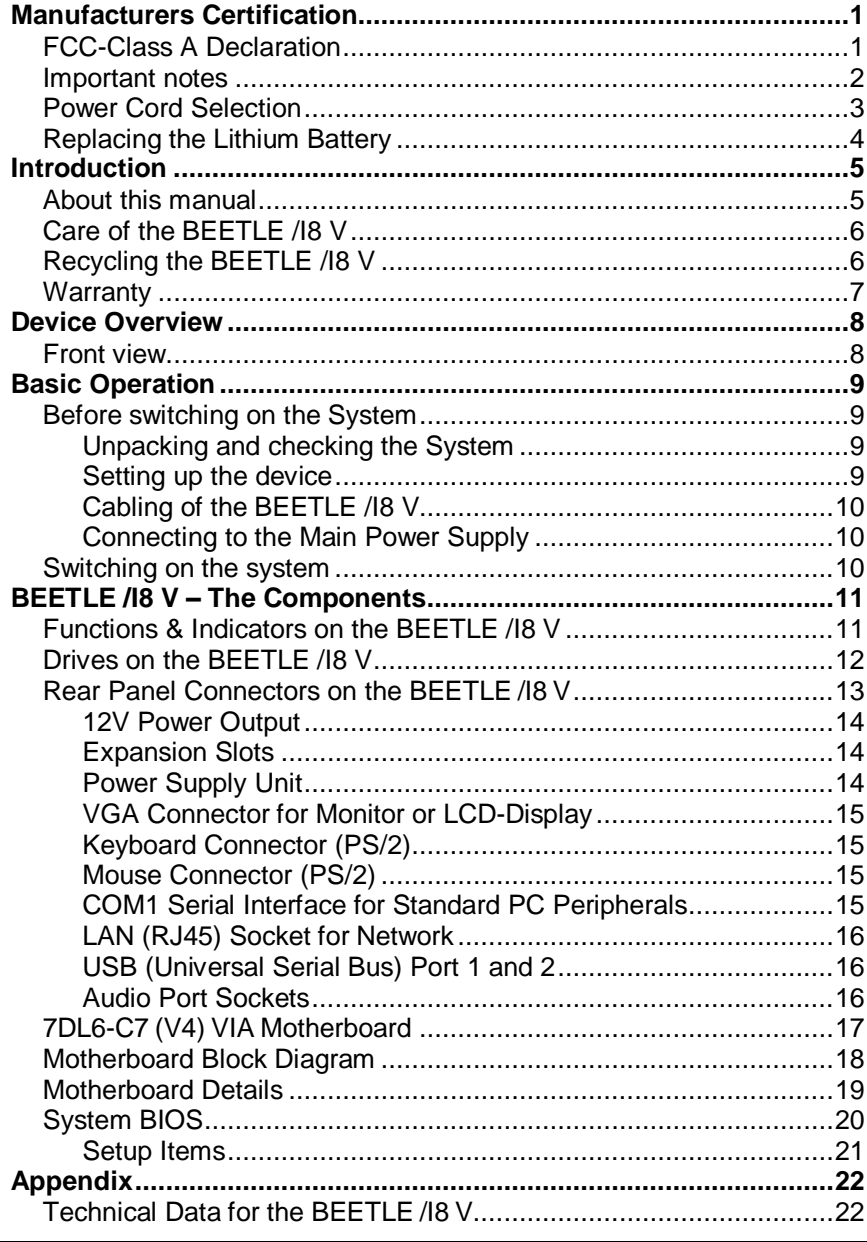

# **Manufacturers Certification**

 $\epsilon$ 

The device complies with the requirements of the EEC directive 89/336/EEC with regard to 'Electromagnetic compatibility" and 73/23/ECC "Low Voltage Directive".

Therefore, you will find the CE mark on the device or packaging.

## **FCC-Class A Declaration**

This equipment has been tested and found to comply with the limits for a Class A digital device, pursuant to part 15 of the FCC Rules. These limits are designed to provide reasonable protection against harmful interference when the equipment is operated in a commercial environment. This equipment generates, uses, and can radiate radio frequency energy and, if not in-stalled and used in accordance with the instruction manual, may cause harmful interference to radio communications.

Operation of this equipment in a residential area is likely to cause harmful interference in which case the user will be required to correct the interference at his own expense.

Modifications not authorized by the manufacturer may void users authority to operate this device.

This Class A digital apparatus complies with Canadian ICES-003.

Cet appareil numérique de la classe A est conforme à la norme NBM-003 du Canada.

### **Important notes**

The BEETLE /I8 V system conforms to the current safety standards for data processing equipment.

- If this device is taken from a cold environment into the operating room, moisture condensation may form. The device must be absolutely dry before being put into service; an acclimatization period of at least two hours must therefore be observed.
- This device is equipped with a safety-tested power cable and may be connected only to a prescribed grounded-contact power socket.
- When setting up the device, ensure that the power socket on the device and the grounded-contact power socket are easily accessible.
- To disconnect the device from the supply voltage completely, switch off the device and disconnect the power plug.
- Ensure that no foreign objects (e.g. office clips) find their way into the device, as this may lead to electric shocks or short-circuits.
- Never plug in or unplug data communication lines during thunderstorms.
- Protect devices from vibrations, dust, moisture and heat.
- Always dispose of used parts, such as batteries, in an environmentally safe manner.
- The lithium battery must be disposed of in accordance with local regulations for special waste.
- In emergencies (e.g. damaged housing or damaged power cable, penetration by liquids or foreign bodies), the device must be switched off immediately, the power plug disconnected and the Customer Service of Wincor Nixdorf (WN) or your dealer must be notified.
- The device may only be repaired by authorized qualified personnel. Unauthorized opening of the device and inexpertly carried-out repairs may not only seriously jeopardize the safety of the user, but also cancel all warranty and liability agreements.

# **Power Cord Selection**

If power cord is not provided with the display, user has to ensure that a certified power cord is used as required by the Safety Regulation of the country.

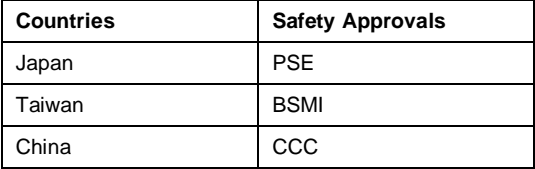

For other countries not mentioned in the above list, please check with the local authority.

# **Replacing the Lithium Battery**

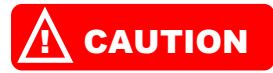

*Incorrect replacement of the Lithium Battery may lead to a risk of explosion*

*Always replace the lithium battery only by identical batteries or types recommended by Wincor Nixdorf.*

*Do not throw Lithium Batteries into the trashcan. It must be disposed of in accordance with local regulations concerning special waste.*

*Ensure the correct battery orientation. The positive pole must be on the top!*

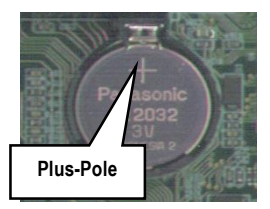

**Push the Latch <b>a** and remove the Lithium Battery from its Socket **2**.

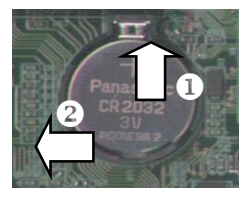

**Insert and press a new Lithium Battery of same type in the Socket 3.** 

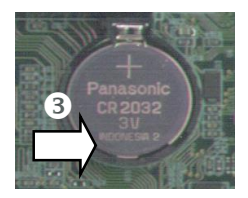

# **Introduction**

### **About this manual**

This manual describes the BEETLE /I8 V system.

This documentation is intended to help you to work with the POS system and to serve as a reference work. The detailed table of contents helps you find the desired information quickly and easily.

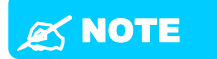

*Notes call attention to important information.*

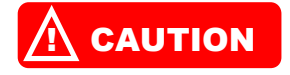

*Cautions are included to help you avoid damaging hardware or losing data.*

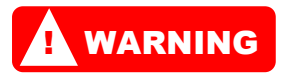

*Warnings indicate conditions that, if not observed, can cause personal injury.*

The type and scope of application programs depend on the customer's own selection; therefore, software will not be discussed further in this manual.

Separate manuals are included in the scope of the connectable peripherals. For this reason, a more detailed description of these devices will not be provided here. For more information see the relevant manuals.

# **Care of the BEETLE /I8 V**

# **WARNING**

*Clean your BEETLE /I8 V at regular intervals with a suitable plastic-surface cleaner. Make sure that the power plug is disconnected, connector cables are unplugged and that no liquid finds its way into the device. The glass surface of your Touch Screen should be cleaned with a mild, commercially available glass cleaning product. All pH neutral materials (pH 6 to 8) are to be used for cleaning purposes.*

### **Recycling the BEETLE /I8 V**

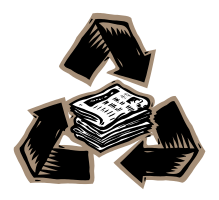

Environmental protection does not begin when time comes to dispose of the BEETLE /I8 V; it begins with the manufacturer. This product was designed according to our internal norm "Environmental conscious product design and development"

The BEETLE /I8 V system is manufactured without the use of CFCs and CCHS and is produced mainly from reusable components and materials.

The processed plastics can, for the most part, be recycled. Even the precious metals can be recovered, thus saving energy and costly raw materials.

Please do not stick labels onto plastic case parts. This would help us to re-use components and material.

You can protect our environment by switching on your equipment only when it is actually needed. If possible, even avoid the stand-by-mode as this wastes energy, too. Also switch your equipment off when you take a longer break or finish your work.

There are still some parts that are not reusable. Wincor Nixdorf guarantees the environmentally safe disposal of these parts in a Recycling Center, which is certified pursuant to ISO 9001.

So don't simply throw your BEETLE /I8 V system on the scrap heap when it has served its time, but take advantage of the environmentally smart, up-to-date recycling methods!

Please contact your competent branch office for information on how to return and re-use devices and disposable materials.

Wincor Nixdorf is always ready to answer any questions you may have about our environmental protection policies. We look forward to your message.

## **Warranty**

Wincor Nixdorf guarantees a limited warranty engagement for 12 months beginning with the date of delivery. This warranty engagement covers all those damages which occur despite a normal use of the product.

Damages because of

- **n** improper or insufficient maintenance,
- $\blacksquare$  improper use of the product or unauthorized modifications of the product,
- **n** inadequate location or surroundings

will not be covered by the warranty.

All parts of the product which are subject to wear and tear are not included in the warranty engagement.

Please order spare parts at the Wincor Nixdorf customer service.

# **Device Overview**

BEETLE /I8 V is a compact POS system that features the Open Architecture design concept with high level of retail peripheral integration. It has the flexibility as a modular system as well as its ability to be connected to a variety of external peripherals, such as cash drawer, printer, customer display and even to a network.

## **Front view**

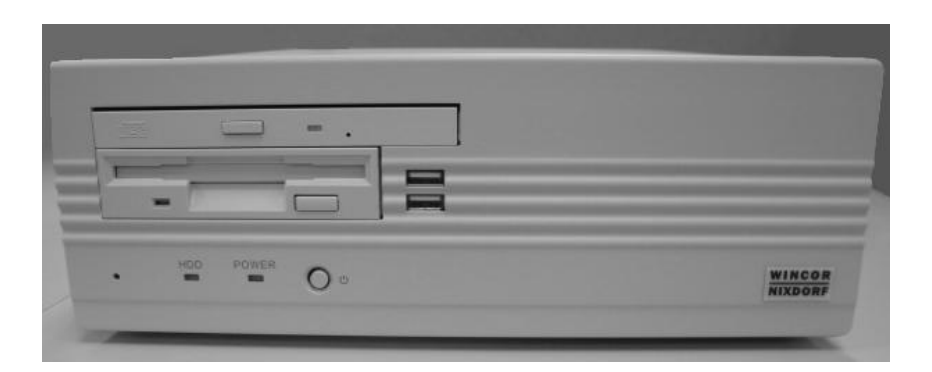

# **Basic Operation**

## **Before switching on the System**

### **Unpacking and checking the System**

Unpack the parts and check to see whether the delivery matches the information on the delivery note.

If damage has occurred during shipping or if the package contents do not match the delivery note, promptly inform your Wincor Nixdorf sales outlet.

# **EX NOTE**

*Transport the device only in its original packaging (to protect it against impact and shock).*

### **Setting up the device**

Set up the BEETLE /I8 V system where it will not be exposed to extreme environmental conditions. Protect the device from vibrations, dust, moisture, heat and strong magnetic fields.

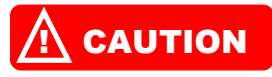

*Make sure that the side ventilation slots on the BEETLE /I8 V system are not obstructed in order to ensure that the device has sufficient ventilation.*

### **Cabling of the BEETLE /I8 V**

Follow the steps below in the order given when installing devices:

- The cable cover must be removed, if present.
- Plug one end of the power cable into the socket of the BEETLE /I8 V.
- **Plug in and secure the data cable.**
- $\blacksquare$  Plug the other end of the power cable into the main power supply.

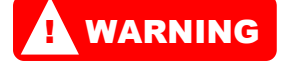

*Always make sure that the system is switched off when you do cabling works.*

### **Connecting to the Main Power Supply**

All devices connecting to the BEETLE /I8 V system that have a separate power cable must be connected to the same electric circuit.

- Make sure that all data cables on the system unit and peripherals are connected correctly.
- **Plug the power cables belonging to the BEETLE /I8 V and the peripherals into the** grounded-contact power sockets.

### **Switching on the system**

To switch on the BEETLE /I8 V system,

Push the ON button in front of the box.

# **BEETLE /I8 V – The Components**

## **Functions & Indicators on the BEETLE /I8 V**

The illustration below shows the components of the BEETLE /I8 V system.

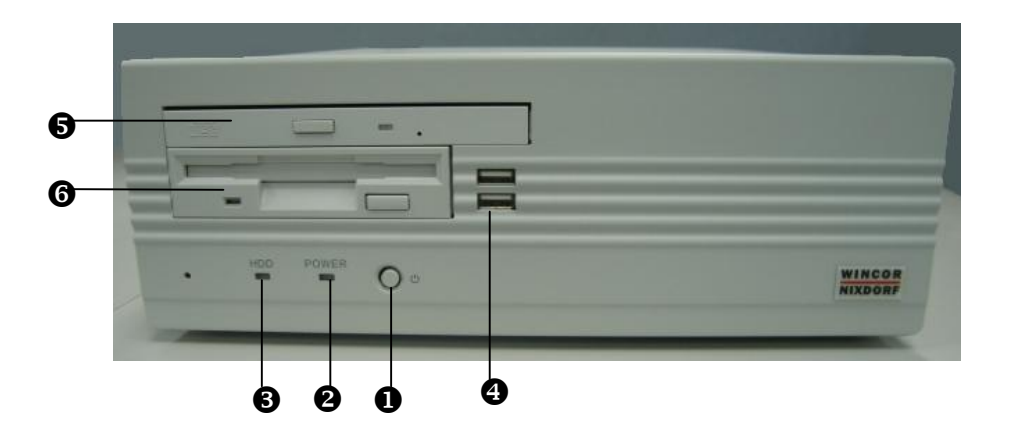

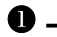

#### **– ON/OFF Button**

In an Micro ATX based system, the new soft touch power button replaces the main power switch that turns your system on and off. From an OFF state, you can switch the system ON by simply pressing the power button. From an ON state, pressing and holding the power button for four (4) seconds can turn OFF the system. The functions of the power button can also be altered in the Power Management section of the CMOS setup.

#### **– POWER-ON Indicator (LED)**

The indicator (LED) lights up **Green** when the system unit is switched on.

#### **– HARD-DISK DRIVE Indicator (LED)**

The indicator (LED) lights up **Amber** when the system unit is switched on.

#### **– USB Connector**

The 2 contact points are meant for connection of Universal Serial Bus (USB) devices.

### **– CD ROM (optional)**

CD ROM is optional for this system.

#### **– Floppy drive**

The 3½" Floppy Drive supports capacities of up to 1.44 MB. The LED at the drive lights up **Green** whenever the system accesses the drive.

## **Drives on the BEETLE /I8 V**

The BEETLE /I8 V is equipped with a 3 <sup>1/2</sup> E-IDE Hard-Disk drive. The storage capacity is changed in line with market demand, but is currently at least 40 GB.

There is a floppy-Disk drive in the system.

## **Rear Panel Connectors on the BEETLE /I8 V**

The illustration shows part of the rear panel of the BEETLE /I8 V, with the position of the connecting sockets and connectors.

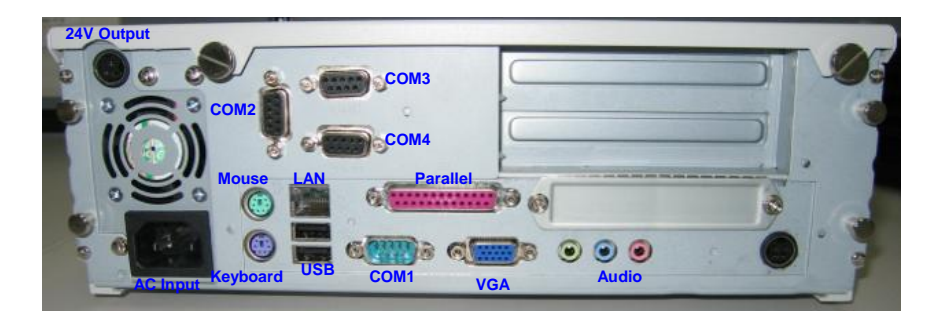

### **12V Power Output**

12VDC output supplies up to a maximum of 1A for powering a LCD Display.

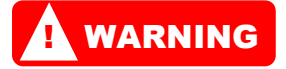

*Connect only cable to the 12VDC Power Output, which are label with "12V-LCD".*

### **Expansion Slots**

There are two PCI Bus Master slots (rev. 2.2) on-board.

#### **Power Supply Unit**

The power supply unit automatically adjusts itself to the particular voltage. The power output of the power supply unit is maximum 220W.

### **VGA Connector for Monitor or LCD-Display**

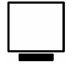

You can connect a Monitor or LCD-Display to the BEETLE /I8 V via the **Blue** 15-Pin D-Sub Jack on the VGA Connector.

### **Keyboard Connector (PS/2)**

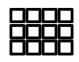

The BEETLE /I8 V has a **Purple** 6-pin Mini-DIN Jack for connecting a keyboard.

# **EX NOTE**

*Make sure that the connector is plugged firmly into the socket to prevent malfunctioning.*

### **Mouse Connector (PS/2)**

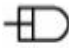

The BEETLE /I8 V has a **Light-Green** 6-pin Mini-DIN Jack for connecting a Standard Mouse using a PS/2 plug.

### **Parallel Interface LPT1 for Modular Printer**

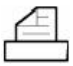

The BEETLE /I8 V standard **Burgundy** Parallel Interface LPT1 is intended for connecting a printer.

### **COM1 Serial Interface for Standard PC Peripherals**

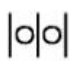

You can connect supplementary standard peripherals to the BEETLE /I8 V Via the **Turquoise** COM1 Serial Interface.

### $\overline{a}$ **WARNING**

*Make sure that all supplementary devices have been tested for RFI suppression pursuant to the legal requirements of your country.*

### **LAN (RJ45) Socket for Network**

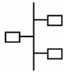

The BEETLE /I8 V system can be connected to a network (LAN) from the POS terminal rear panel.

### **USB (Universal Serial Bus) Port 1 and 2**

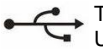

Two USB ports are available at the rear panel of BEETLE /I8 V system for connecting USB Devices.

### **Audio Port Sockets**

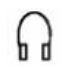

The BEETLE /I8 V has a **Lime** Line-out socket can be connected to Headphones or preferably Powered Speakers.

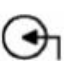

A Light-Blue Line-in socket allows Tape-Players or other Audio Sources to be records by your POS system or played through the **Lime** Line-out.

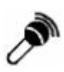

A **Pink** MIC socket allows microphones to be connected for inputting voice.

# **7DL6-C7 (V4) VIA Motherboard**

BEETLE /I8 V is using VIA motherboard with VIA CN700 + VT8237R PLUS chipset and C7/V4 CPU.

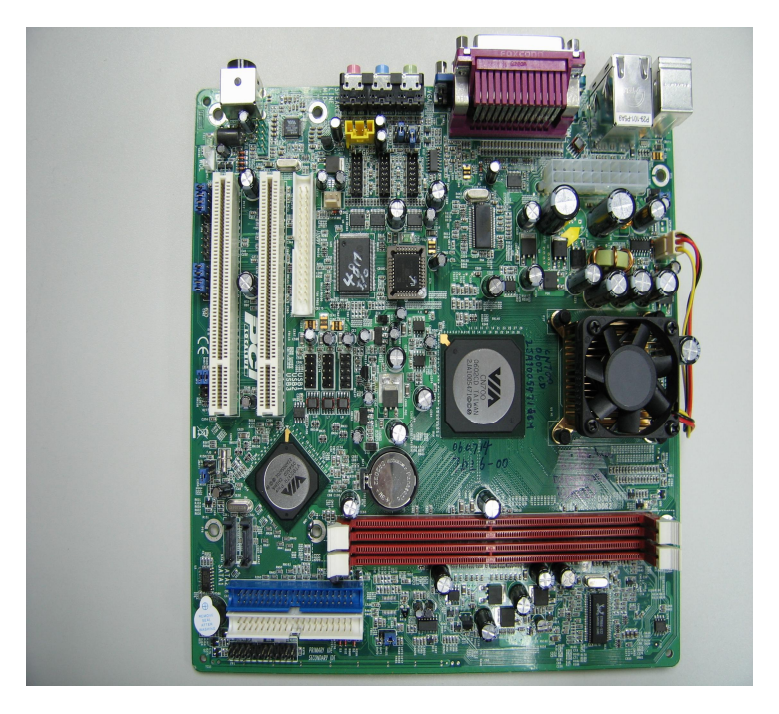

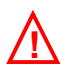

#### **CAUTION**

*Static electricity can harm delicate components of the Main-Board. To prevent damage caused by static electricity, discharge the static electricity from your body before you touch any of the computers electronic components.*

# **Motherboard Block Diagram**

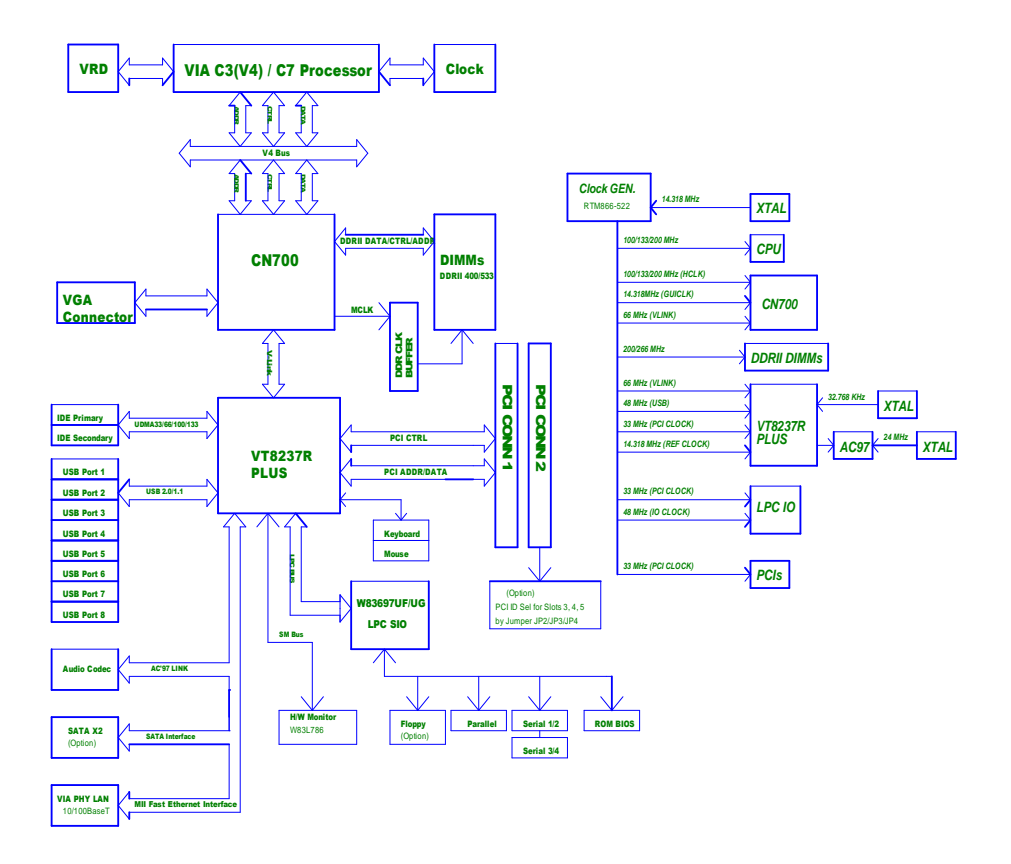

## **Motherboard Details**

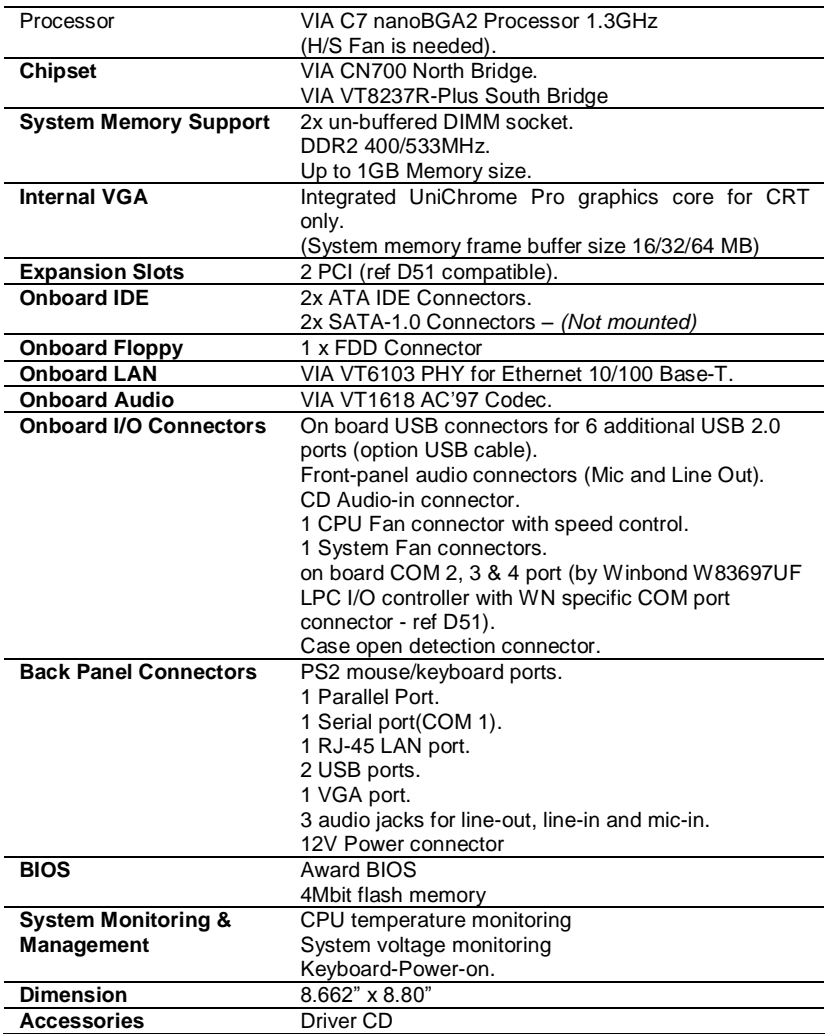

## **System BIOS**

This section describes Award BIOS™ Setup program built into the ROM BIOS. The Setup program allows users to modify the basic system configuration. This special information is then stored in battery-backed RAM so that it retains the Setup information when the power is turned off.

The BIOS reads the system information contained in the CMOS and begins the process of checking out the system and configuring it. When it finishes, the BIOS will seek an operating system on one of the disks and then launch and turn control over to the operating system.

The Setup program can be activated by pressing the <Del> key when the following message appears briefly at the bottom of the screen during the POST (Power On Self-Test).

Press DEL to enter SETUP.

Below is the menu displayed on entering the Setup program.

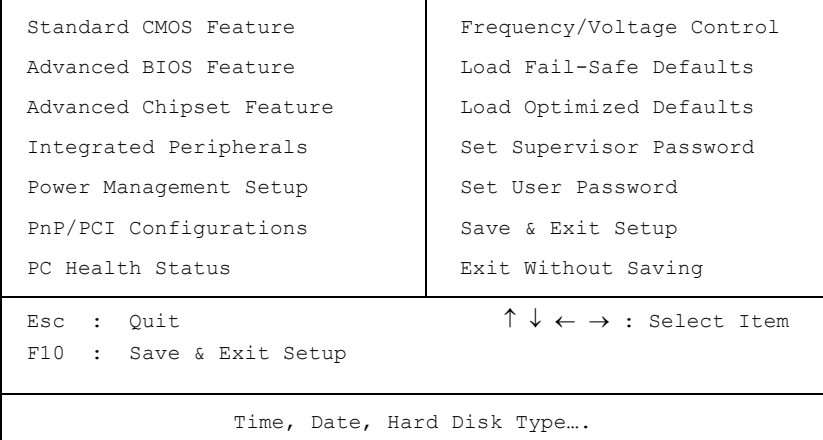

CMOS Setup Utility - Copyright ( C ) 1984-1998

## **Setup Items**

The main menu includes the following main setup categories.

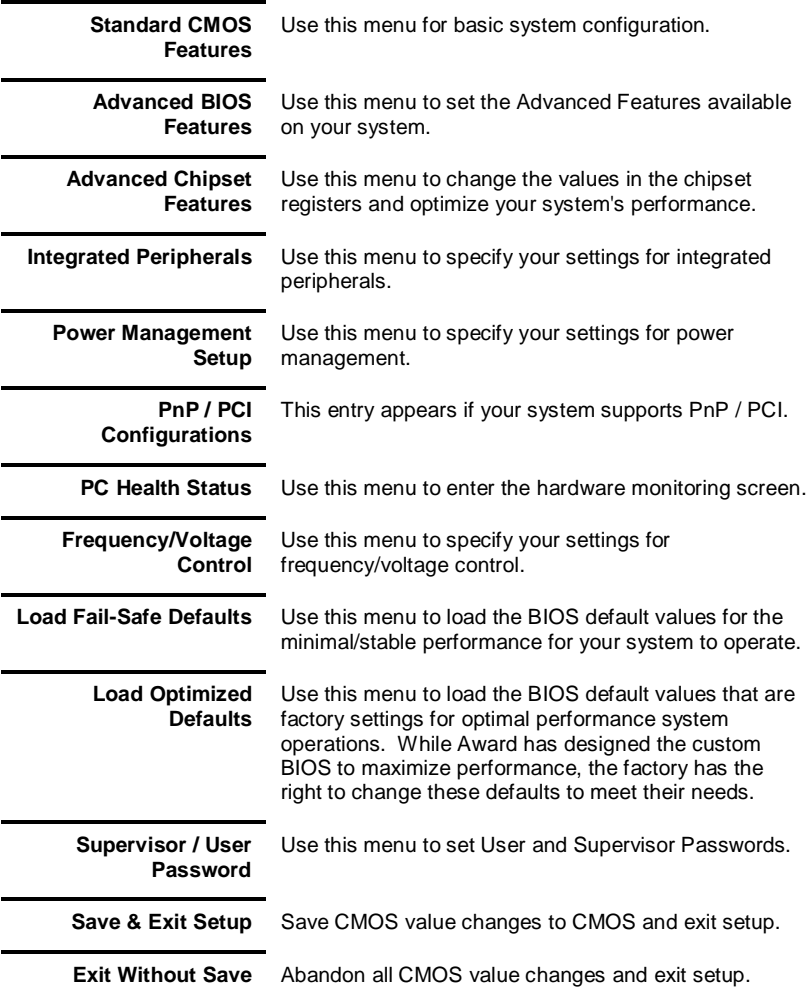

# **Appendix**

# **Technical Data for the BEETLE /I8 V**

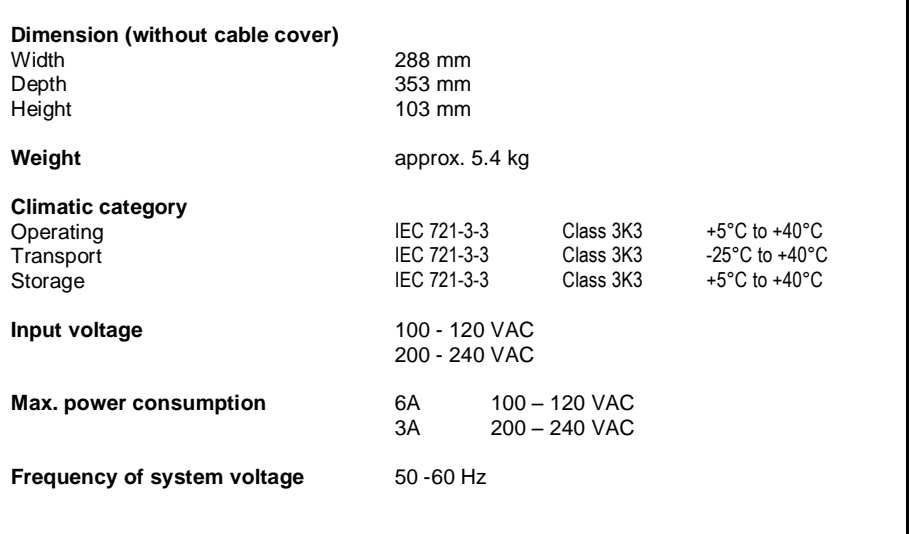

Published by Wincor Nixdorf Pte Ltd 2, Kallang Sector Singapore 349277

Part No.: **01750119177 A** Printed in Singapore